# **МНОГОФУНКЦИОНАЛЬНОЕ ПРОГРАММИРУЕМОЕ ГОДОВОЕ РЕЛЕ ВРЕМЕНИ С ФУНКЦИЯМИ РЕЛЕ НАПРЯЖЕНИЯ И ФОТОРЕЛЕ**

#### **РЭВ-302**

# 1 ОПИСАНИЕ И РАБОТА

Многофункциональное реле РЭВ-302 представляет собой микропроцессорное программируемое устройство и предназначено для включения/отключения одной или двуx нагрузок в предварительно установленные пользователем моменты времени с учетом сетевого напряжения и освещенности внешнего фотодатчика.

### 1.1 ОБЩИЕ ПОЛОЖЕНИЯ

Отличительные особенности РЭВ-302:

- 2 группы контактов на переключение с номинальным током 16 А при коммутирующем переменном напряжении 250В.
- Питание от сети переменного тока 220В/50Гц *или* источника постоянного тока 24В.
- Совместная или независимая работа реле времени, реле напряжения и фотореле.
- Гибкая передача управления контактами между реле напряжения, фотореле и реле времени.
- 8 независимых программ управления и возможность быстрого переключения между ними для каждой из групп контактов.
- Возможность управления обеими группами контактов от одной программы.
- Календарь с запасом хода до 10 лет при отсутствии внешнего питания.
- Функции суточного, недельного, месячного и годового реле времени.
- Независимые списки временных уставок (событий) для каждой из программ.
- Точность планируемых событий до 1 секунды.
- Возможность составления своего списка выходных дней и праздников.
- Выполнение особого списка событий для выходных дней и праздников.
- Общая внутренняя память на 5000 независимых событий, распределяемых между всеми программами на день/неделю/месяц/год в зависимости от выбранного режима.
- Возможность циклического повторения программы в заданном временном диапазоне.
- Автоматический переход на летнее время.
- Функция импульсного реле времени (периодическое включение и отключение контактов без привязки к календарю).
- Функция простого включения контактов через заданное время после подачи питания.
- Отключение контактов по минимальному и максимальному напряжению сети.
- Временная задержка на запуск реле после подачи питания.
- Отдельные временные задержки на выполнение действий реле напряжения и реле освещенности (для установки времени повторного включения и т.п.).
- Выносной фотодатчик.
- ЖК графический дисплей.
- Индикация состояния каждой из групп контактов.
- USB вход для подключения к персональному компьютеру (ПК).
- Программное обеспечание для ПК с удобным графическим интерфейсом для редактирования всех настроек реле и с возможностью создания массивов событий или событий, привязанных к восходам и закатам Солнца.
- Русскоязычный интерфейс.
- Управление с помощью 5-ти кнопок на лицевой панели.
- **•** Загрузка предустановленных программ управления через USB с помощью дополнительного программного обеспечения.
- Возможность установки пароля на вход в меню настроек.
- Кнопка общего сброса на лицевой панели.

# 1.2 ТЕХНИЧЕСКИЕ ХАРАКТЕРИСТИКИ

# 1.2.1 Основные технические характеристики указаны в таблице 1.1

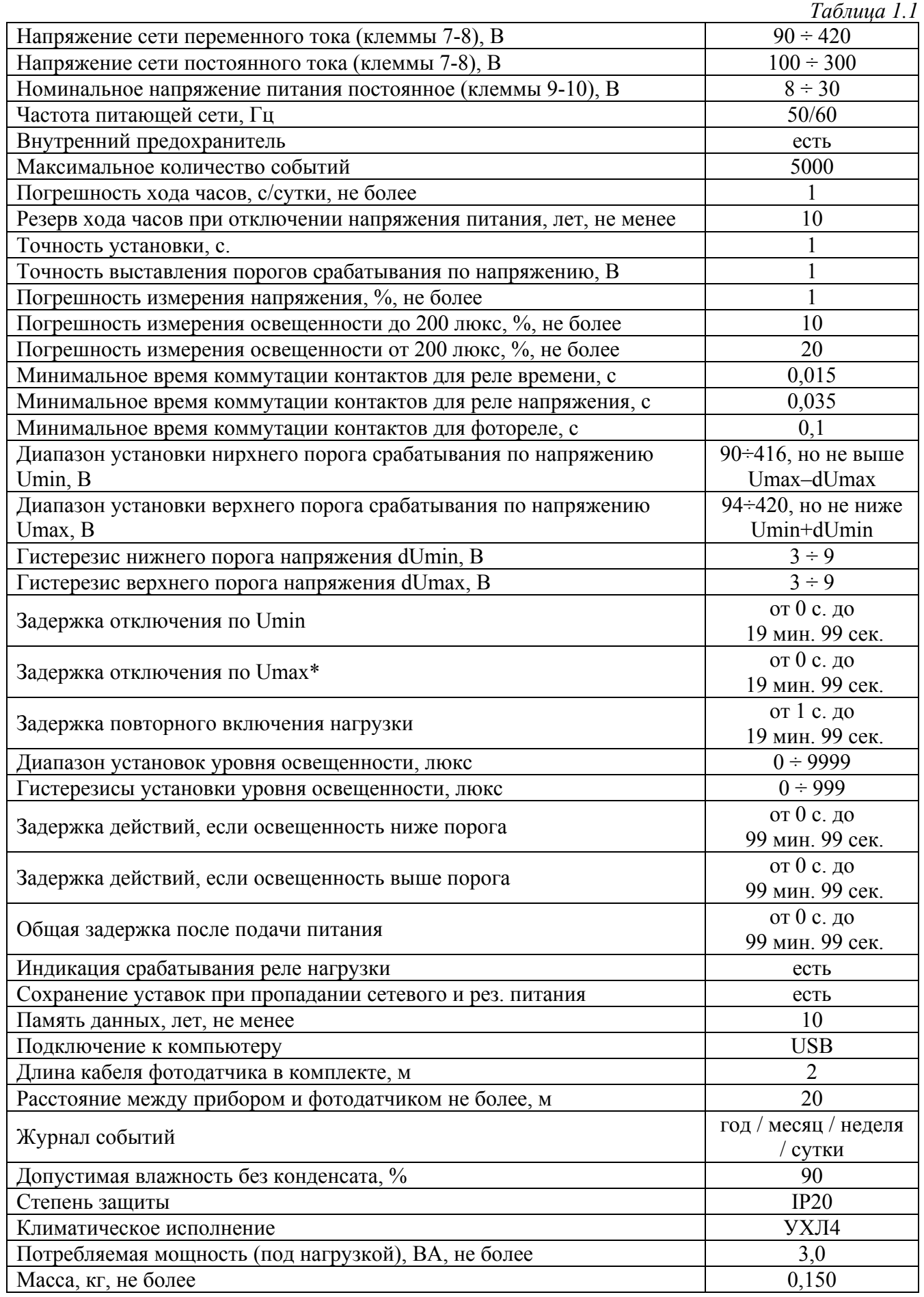

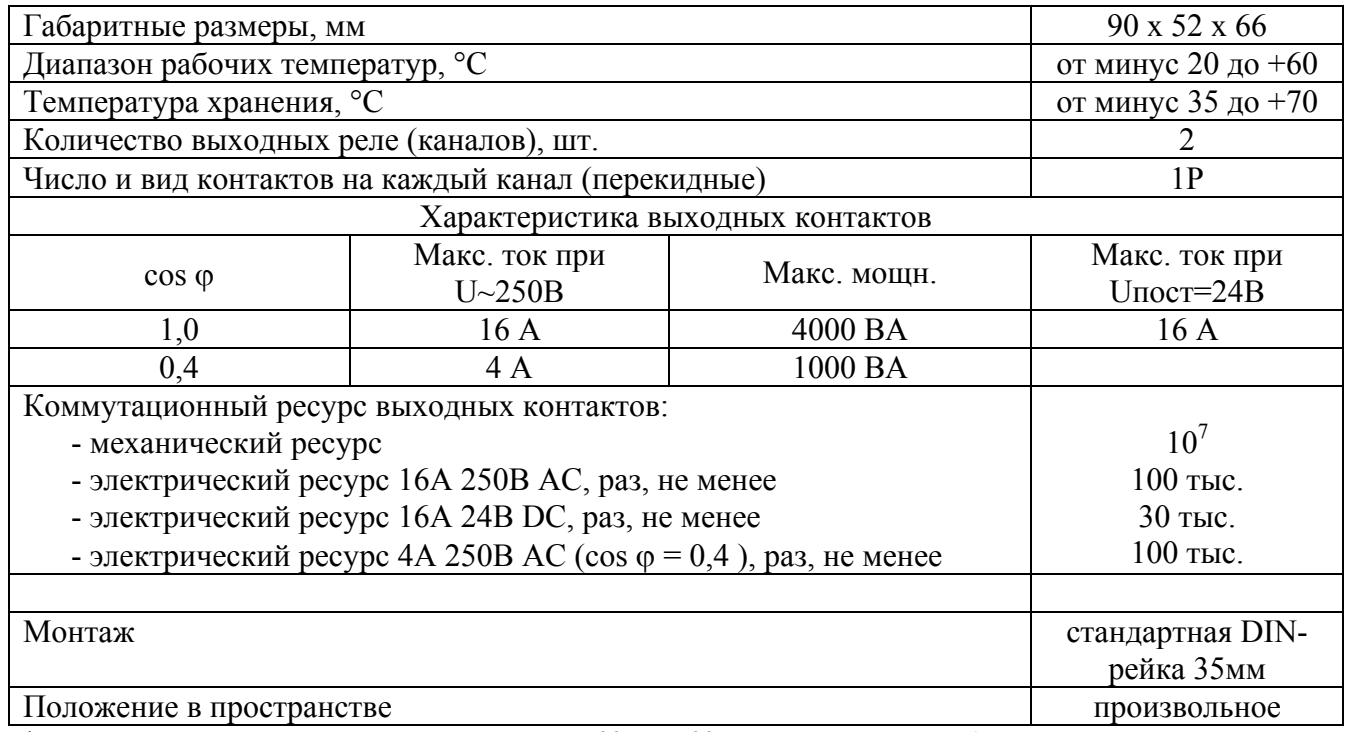

\* Рекомендуется оставить параметр на значении «00 мин. 00 с.» для максимально быстрого выключения.

1.2.2 Внешний вид и габаритные размеры приведены на рисунке 1.1.

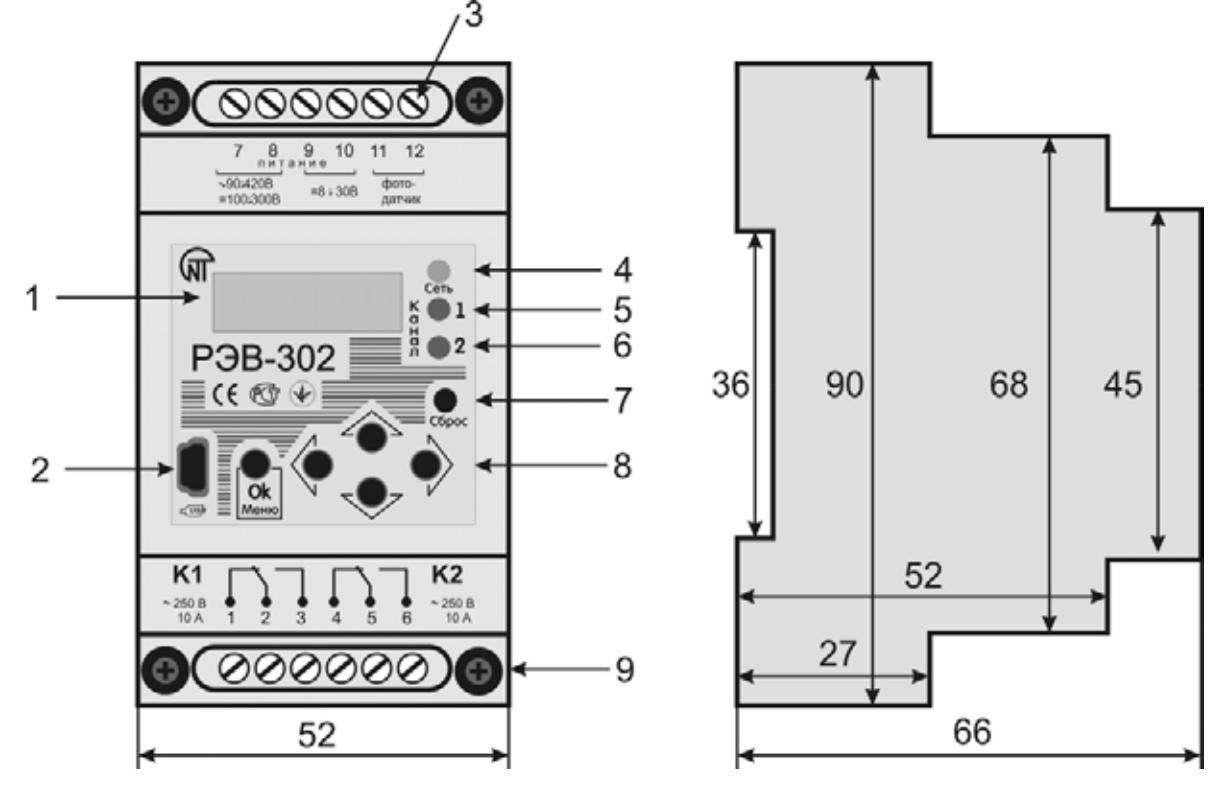

*Рисунок 1.1. Внешний вид и габаритные размеры.*

- 1 жидкокристаллический индикатор (ЖКИ);
- 2 разъем USB для связи с ПК;
- 3 контакты для подключения;
- 4 индикатор питания;
- 5 индикатор включения реле нагрузки 1-го канала;
- 6 индикатор включения реле нагрузки 2-го канала;
- 7 кнопка сброса;
- 8 кнопки навигации по меню;
- 9 крепежные винты.

РЭВ-302 может быть запитан от стандартной сети переменного тока 220 В/50Гц (клеммы 7-8) или от источника постоянного тока 24В (клеммы 9-10). Допустимо подключение только одного из источников.

Для резервного хода часов при отсутствии напряжения питания и сохранения запрограммированных уставок используется литиевая батарея формата CR2032 напряжением 3В. Срок службы батареи составляет 10 лет.

Если после отключения устройства от внешнего питания установка времени сбивается, то батарею необходимо заменить. Для замены неисправной батареи необходимо:

- убедиться, что РЭВ-302 отключен от сетевого напряжения и источника постоянного тока (контакты 7-10, рис. 1.1);

- отвинтить крепежные винты 9;

- снять верхнюю крышку;
- удалить из держателя старую батарею;
- установить в держатель новую батарею формата CR2032, 3В;
- установить верхнюю крышку на место и закрутить винты 9;
- запитать устройство от сетевого напряжения или источника постоянного тока;

- с помощью меню настроек выставить точное время.

*Внимание! Самостоятельная замена батареи допустима только в устройстве с истекшим сроком гарантийного обслуживания. В противном случае, повреждение пломбы означает отказ от гарантийного обслуживания*.

1.2.4 Фотодатчик

Фотодатчик (рисунок 1.3) поставляемый в комплекте РЭВ-302.01 состоит из панельного держателя, фотоприемника и двухжильного провода для подключения к клеммам 11-12. При необходимости длина провода может быть увеличена до 20м.

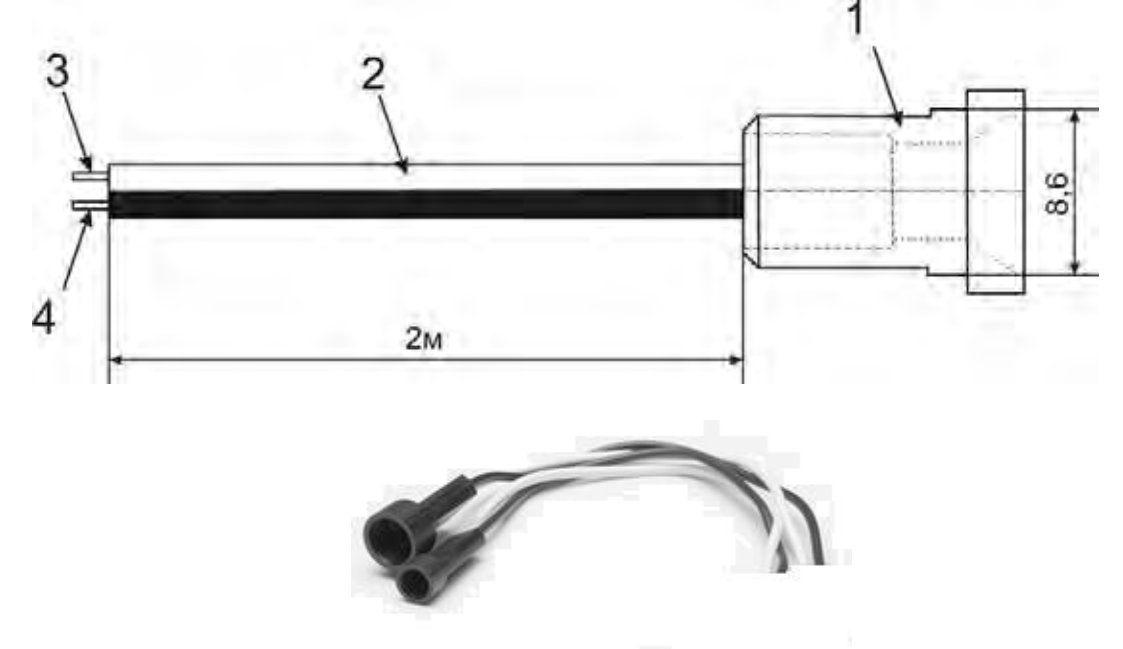

*Рисунок 1.3 Схема и внешний вид фотодатчика.* 

- 1 панельный держатель фотодатчика;
- 2 двухжильный провод сечением 0,25 мм. кв.
- 3, 4 контакты фотодатчика (подключается к клеммам 11-12);

На рисунке 1.3 показано подключение фотодатчика к клеммам реле.

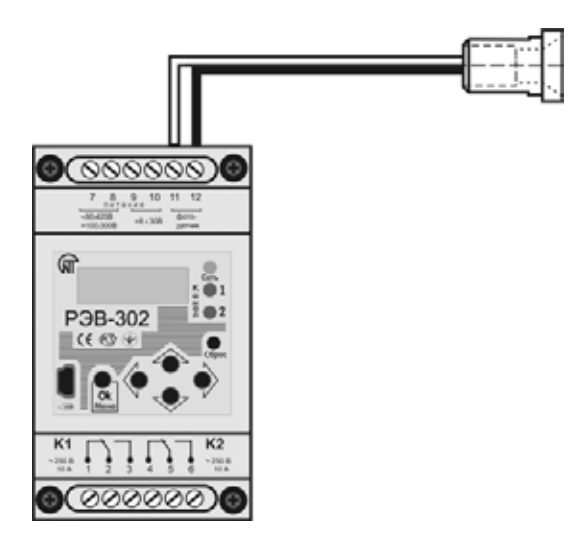

*Рисунок 1.3. Подключение фотодатчика к РЭВ-302.* 

# 2 ИСПОЛЬЗОВАНИЕ ПО НАЗНАЧЕНИЮ

### 2.1 ПОДГОТОВКА РЭВ-302 К ИСПОЛЬЗОВАНИЮ

2.1.1 Меры безопасности

Все подключения должны выполнятся при обесточенном РЭВ-302.01.

#### 2.1.2 Подключить РЭВ-302 согласно рисунку 2.1.

Для использования компьютера для записи и чтения настроек, подключить кабель USB к РЭВ-302.

При подключении устройства к источнику постоянного тока, соблюдение полярности необязательно.

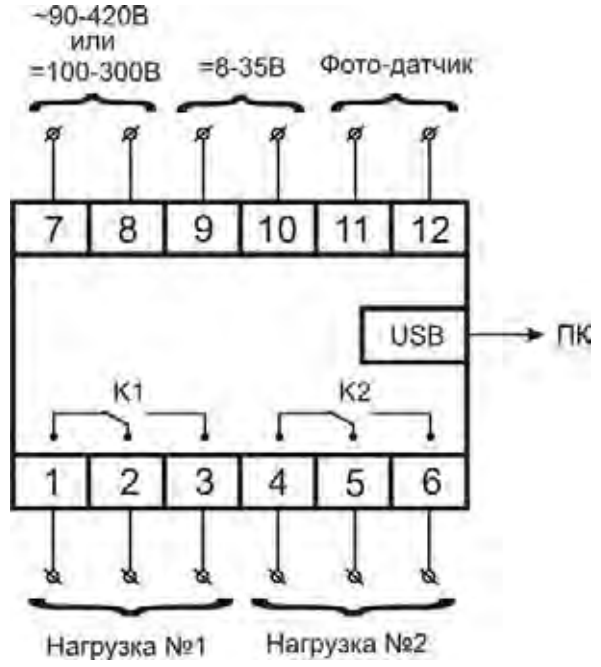

*Рисунок 2.1. Электрические соединения РЭВ-302.* 

Включить питание и установить при необходимости режимы работы согласно следующему разделу.

# 2.2 ОБЩИЙ ОБЗОР ИНДИКАЦИИ И МЕНЮ НАСТРОЕК

2.2.1.1 Окно текущего времени, напряжения сети и освещенности.

После подачи на устройство внешнего питания, на ЖК-индикаторе с периодичностью 6 сек. последовательно выводится три различных окна:

- окно с текущим временем, датой, измеренным напряжением сети и уровнем освещенности фотодатчика (рис. 2.2);

- окно с основными установками и текущим состоянием канала К1 (рис. 2.3);

- окно с основными установками и текущим состоянием канала К2.

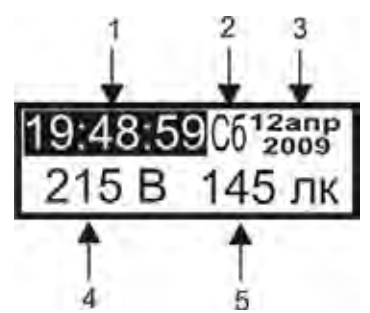

*Рисунок 2.2. Общее окно текущего времени, напряжения и освещенности.*

- 1 текущее время;
- 2 день недели;
- $3 \pi$ ата;

4 – значение напряжения в Вольтах на клеммах 7-8;

5 – освещенность фотодатчика в люксах.

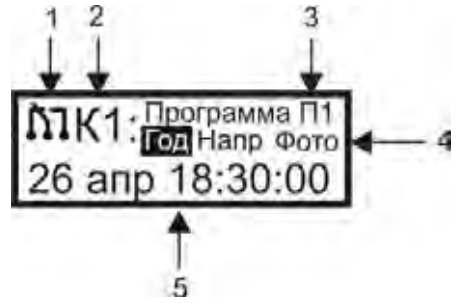

*Рисунок 2.3. Окно с состоянием одного из каналов.*

1 – текущее положение контактов соответствующего канала;

2 – канал, для которого отображается информация;

3 – управляющая программа канала (выбирается в меню настроек);

4 – активные типы реле для канала (выделено реле, от которого зависит положение контактов в текущий момент);

5 – информация о текущем положении контактов или о предстоящем событии.

Для быстрого переключения между окнами можно воспользоваться кнопками «▲» или «▼». После кратковременного нажатия на одну из этих кнопок, вновь выведенное окно отображается бесконечно долго. *Для возобновления процесса циклической смены окон с информацией необходимо нажать на кнопку «▼» и удерживать ее в течение 1сек.*

В верхней половине окна информации о канале, помимо графического изображения положения контактов канала и номера управляющей программы, указываются типы активных реле. Для реле времени выводится более детальная информация в сокращенной форме, где «Год» – годовое реле, « Мес» – месячное, « Нед» – недельное, « Сут» – суточное, « Имп» – импульсное, «Прс» – простое реле времени. В случае, если какое-либо реле отключено, то на его месте отображаются прочерки «----». Например, на рис. 2.4. показан пример окна канала К1, управляемого программой П5, в настройках которого включено недельное реле, реле напряжения, но отключено фотореле:

| MK1: Программа П5                     |       |
|---------------------------------------|-------|
| U <umin< td=""><td>0M03c</td></umin<> | 0M03c |

*Рисунок 2.4.*

С помощью инверсного выделения указывается то реле, которое непосредственно управляет контактами канала. Так, на рис. 2.3 – это годовое реле, а на рис. 2.4. – это недельное.

В нижней половине индикатора выводится информация либо о текущем состоянии активного реле либо о предстоящем событии, которое приведет к коммутации контактов, в соответствии с приоритетом реле. Самым высоким приоритетом обладает реле напряжения, самым низким реле времени. Для импульсного и простого реле выводится оставшееся время до события, для остальных типов реле времени указывается день и время наступления следующего события (рис. 2.3). Если фотодатчик зафиксировал прохождение светом порогового значения освещенности (и реле напряжение выключено либо напряжение сети находится в норме), то на индикаторе, соответственно, отображается «L<Lпор» или «L>Lпор» с указанием оставшегося времени до момента коммутации. Аналогично, если реле напряжения включено и сетевое напряжение проходит пороговые значения Um in или Um ax, то на индикаторе отображается « $U \leq Um$  in», «U норм» или « $U \geq Um$  ax» с указанием оставшегося времени до отключения контактов (рис. 2.4), если напряжение не в норме, либо передачи управления контактами другим типам реле, если напряжение вернулось в допустимый диапазон.

#### 2.2.2 Меню настроек

Для входа в меню настроек необходимо нажать на кнопку «**Menu/OK**». Если меню заблокировано паролем, то индикатор примет вид согласно рисунку 2.5.

| Пароль |  |  |
|--------|--|--|
|        |  |  |

*Рисунок 2.5. Запрос пароля*

Выбор позиции ввода осуществляется с помощью кнопок «◄» и «►», установка числа – «▲» и «▼». Для подтверждения правильно введенного пароля нажмите «**Menu/OK**».

Первое окно меню настроек выглядит следующим образом:

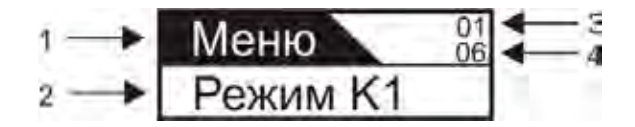

*Рисунок 2.6. Меню настроек*

- 1 название корневого пункта меню;
- 2 один из пунктов меню;
- 3 номер пункта меню в текущей группе;
- 4 общее количество пунктов меню в текущей группе.

Для перелистывания меню используйте кнопки «▲» и «▼». Для выбора текущего пункта меню нажмите кнопку «►». Для возврата в предыдущий пункт меню нажмите кнопку «◄». Для выхода из меню настроек последовательно несколько раз нажмите кнопку «◄».

В Приложении А представлена структура основных элементов меню в виде дерева. В списке верхнего уровня находятся следующие пункты меню:

● **Режим К1** – позволяет выбрать номер управляющей программы для канала К1.

**• Режим**  $K2$  – то же для канала  $K2$ .

● **Настройка программ –** ветвь меню для настройки управляющих программ, каждая из которых содержит пункты **Реле времени, Реле напряжения, Фотореле,** которые подробно рассмотрены в следующем разделе.

● **Настройки –** содержит общие настройки устройства влиящие на работу каналов:

● **Время –** установка текущего времени устройства.

- **Дата** редактирование даты.
- **Год** редактирование года.

● **Летнее время –** включить/отключить учет перехода на летнее время в последние воскресенья марта и октября.

● **Задержка –** установка общей задержки перед началом работы устройства по настроенным программам после подачи питания.

● **Точность часов –** коррекция хода часов устройства. Необходимо указать, какое количество секунд необходимо компенсировать (прибавить или вычесть) за указанное число суток.

● **Напряжение –** позволяет скорректировать напряжение, измеряемое на клеммах 7-8.

● **Освещенность –** позволяет скорректировать освещенность, измеряемую с помощью фотодатчика.

● **Управление** – содержит пункты управления памятью и безопасностью устройства:

● **Очистить память –** удаляет все события во всех списках программ управления.

● **Сброс устройства –** сброс всех настроек как самого устройства, так и управляющих программ в значения по умолчанию. Сброс не изменяет пароль, установки времени и списки событий.

● **Пароль на меню –** включение/отключение требования ввести пароль для входа в меню.

● **Новый пароль –** изменение текущего пароля на меню.

● **Информация** – содержит пункты:

● **Событий –** количество созданных событий во всех программах / максимально допустимое количество событий.

● **Версия –** отображается текущая версия программы устройства.

# 2.3 ИСПОЛЬЗОВАНИЕ РЭВ-302

Многофункциональное реле РЭВ-302 содержит два канала K1 и K2. Каждый из каналов **Kx** (x – номер канала 1 или 2) управляет электромагнитным реле с группой контактов на переключение в соответствии с одной из выбранных программ  $\Pi x$  ( $x$  – номер программы от 1 до 8), которые настраиваются отдельно или загружаются с персонального компьютера через USB. Однажды настроенные должным образом несколько программ позволяют впоследствии экономить время на изменении режимов работы каналов.

Каждая программа Пх (и, соответственно, управляемый ею канал Кх) может быть настроена на работу как в трех независимых режимах: реле времени, реле напряжения или фотореле, так и в четырех совмещенных (реле времени и реле напряжения, реле времени и фотореле, реле напряжения и фотореле, реле времени и реле напряжения и фотореле).

2.3.1 Реле времени

Для настройки реле времени одной из управляющих программ Пx необходимо выполнить следующую последовательность переходов по меню: **Меню ► Настройка программ ► Программа Пx ► Реле времени.** Здесь можно найти следующие пункты меню:

● **Выбрать режим –** содержит следующий список режимов, в одном из которых может находиться реле времени:

● **Отключить** – позволяет полностью отключить реле времени в текущей управляющей программе с сохранением всех настроек и списков событий.

- **Годовое реле времени** режим выполнения годового списка событий.
- **Месячное реле времени** режим выполнения месячного списка событий.
- **Недельное реле времени** режим выполнения недельного списка событий.
- **Суточное реле времени** режим выполнения суточного списка событий.

● **Импульсное реле времени –** режим, в котором контакты реле включаются и выключаются с определенной периодичностью после подачи питания или выхода из меню настроек.

● **Простое реле времени –** режим, в котором контакты реле просто включаются через заданный промежуток времени после подачи питания или выхода из меню настроек.

● **Настройки реле времени** – содержит пункты меню, позволяющие произвести тонкую настройку реле времени:

● **Учитывать выходные дни** – настройка относится только к *календарным типам реле времени* (т.е. годовому, месячному, недельному и суточному) и предполагает, что для выходных дней недели (настраиваются отдельно) будет выполняться список *исключительных* событий вместо текущего списка указанного типа реле времени.

● **Учитывать праздники** – настройка относится только к календарным типам реле времени и предполагает, что для праздничных дней в году (список праздников составляется отдельно) будет выполняться список исключительных событий вместо текущего списка указанного типа реле времени.

● **Повторять циклически** – указывает, будет ли список событий режима выполняться один раз в течение выбранного временного интервала или циклически повторяться.

Поясним на примере. На рисунке 2.7 показан случай, когда программа П1 настроена, как суточное реле времени в однократном режиме (т.е. галочка с настройки «Повторять циклически» снята) и с пятью событиями, каждый из которых последовательно включает или отключает контакты управляемого канала K2. Верхний график отображает запланированные события в списке суточных событий, нижний физическое состояние контактов канала. РЭВ-302 был включен в момент времени  $t_1=4:00$  и т.к. на промежутке времени между  $t_0$  и  $t_1$  события, которые бы включили нагрузку отсутствуют, то контакты канала включаются когда наступает время события №1 (t<sub>2</sub>=8:00). Последним событием в сутках является событие  $N$  65 (t  $\epsilon$  = 22:00), которое оставляет контакты включенными до тех пор, пока не будет отключено питание или введена новая программа.

На рисунке 2.8 представлен тот же пример, но суточное реле находится в циклическом режиме (т.е. галочка на настройке «Повторять циклически» установлена). В отличие от рисунка 2.7 в момент включения РЭВ-302  $(t_1=4:00)$  реле времени учитывает последнее состояние, в котором должны были быть контакты перед отключением питания. Так как между  $t_0$  и  $t_1$  в списке событий нет, то реле времени учитывает последнее в сутках событие №5 (( $t_6$ = 22:00), согласно которому и замыкаются контакты. С начала следующих суток список событий повторяется.

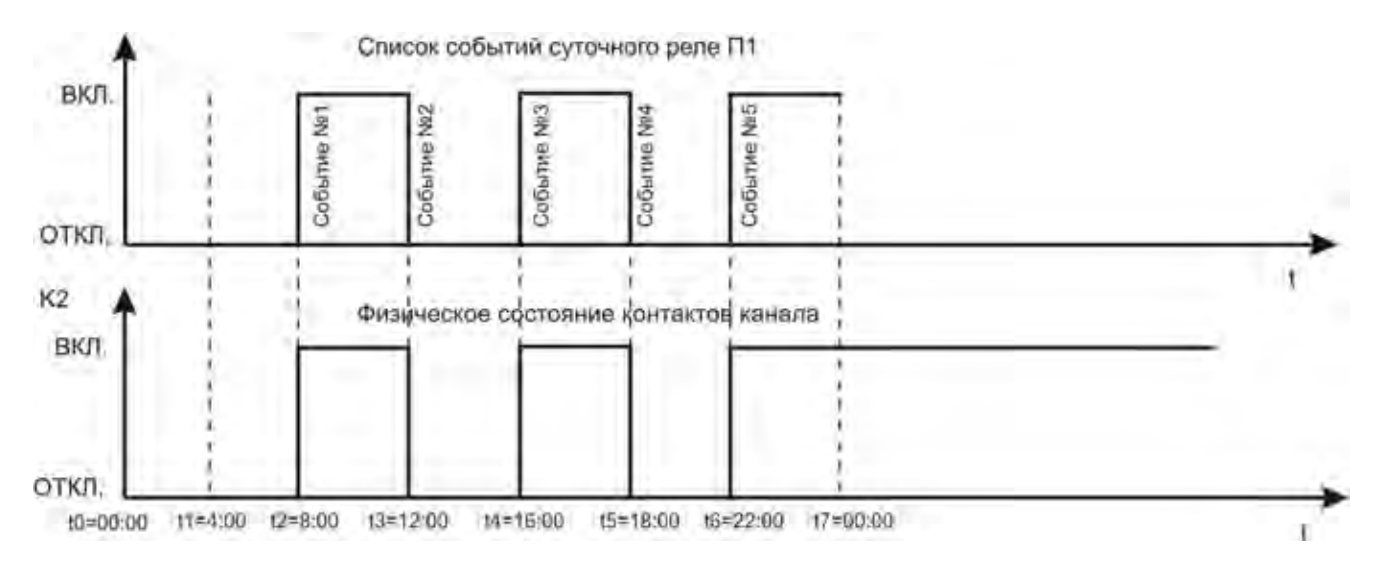

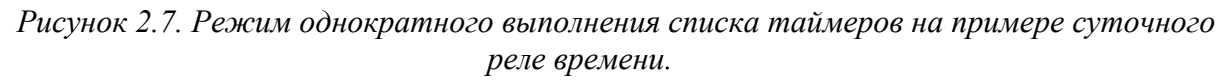

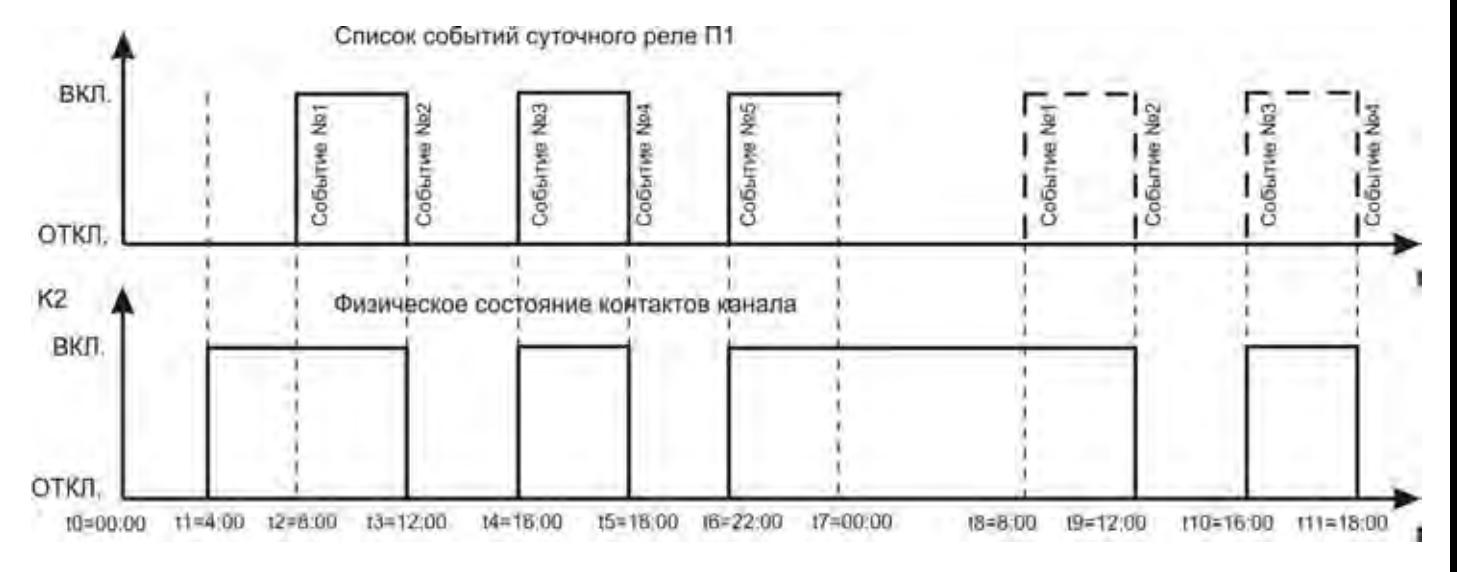

*Рисунок 2.8. Режим циклического выполнения списка таймеров на примере суточного реле времени.* 

● **Исключительные дни** – содержит пункты меню, позволяющие выбрать выходные дни, создать список праздников и список исключительных событий, т.е. такие события которые будут выполняться в выходные и праздники вместо стандартного списка событий, если выбраны соответствующие пункты в настройках реле времени (см. предыдущий пункт):

● **Выходные дни** – позволяет отметить те дни недели, которые будут считаться выходными.

● **Праздники** – содержит список праздников (по умолчанию пуст) для текущей управляющей программы. Для добавления нового праздника в список нажмите кнопку «►» и выберите пункт **Добавить** в появившемся *контекстном меню*. Теперь можно ввести число и месяц с помощью кнопок со стрелками. Для выхода из редактора без сохранения нажмите кнопку «◄» находясь на крайнем левом редактируемом элементе (или просто последовательно несколько раз нажмите кнопку «◄»). Для сохранения отредактированного пункта списка нажмите кнопку «**OK**». После создания нескольких пунктов перемещаться между ними можно с помощью кнопок «▲» и «▼». Общее количество пунктов в списке и номер отображаемого указываются в верхнем правом углу индикатора. Удалить отображаемый пункт списка можно воспользовавшись пунктом

**Удалить** контекстного меню. Для очистки всего списка выберите **Удалить ВСЕ.**  Аналогичные правила действуют для всех редактируемых списков устройства.

● **Список исключительных событий** – содержит список событий, которые будут выполняться только в выходные дни и праздники. В каждом событии необходимо указать время и положение контактов, в которое будут переведены контакты управляемого текущей программой канала по достижении указанного времени.

● **Годовые события (список)** – список событий годового реле времени текущей программы. Выполняется если выбран соответствующий режим работы программы в меню выбора режима (см. выше).

- **Месячные события (список)**  список событий месячного реле времени.
- **Недельные события (список)**  список событий недельного реле времени.
- **Суточные события (список)**  список событий суточного реле времени.

● **Импульсное реле времени** – содержит следующие настройки импульсного реле:

● **Задержка** – указывается время задающее *фазовый сдвиг* для импульсного реле, в течении которого контакты управляемого программой канала остаются отключенными после подачи питания или выхода из меню настроек (перед началом выполнения циклических коммутаций).

● **Контакты включены** – время, на которое контакты управляемого программой канала включаются после прошествия предварительной задержки (предыдущий пункт меню) или периода отключенных контактов (следующий пункт меню).

● **Контакты отключены** – время, на которое контакты управляемого программой канала отключаются после прошествия периода включенных контактов (предыдущий пункт меню).

● **Простое реле времени** – состоит из одного пункта, в котором задается временная выдержка, по прошествии которой после подачи питания или выхода из меню настроек будут включены контакты управляемого программой канала.

#### 2.3.2 Реле напряжения.

Реле напряжения каждой программы **Пx**, если оно включено, следит за напряжением сети на клеммах 7-8. Если напряжение опускается ниже порога **Umin** или превышает порог **Umax**, то через заданное в настройках время контакты управляемого программой Пх канала Кх будут выключены независимо от текущих настроек реле времени или фотореле. Передача управления реле времени или фотореле происходит через указанное время повторного включения после возврата сетевого напряжения U в диапазон

 $(Umin + dUmin) < U < (Umax - dUmax)$ ,

где dUm in и dUm ax – задаваемые в настройках зоны нечувствительности, которые позволяют устранить ложные коммутации контактов в случаях незначительных колебаний напряжения сети около порогов Umin и Umax.

Для настройки реле напряжения одной из управляющих программ Пx необходимо выполнить следующую последовательность переходов по меню: **Меню ► Настройка программ ► Программа Пx ► Реле напряжения**, где находятся следующие пункты меню:

**Режим** – позволяет включить или отключить реле напряжения в рамках текущей программы управления.

● **Umin** – устанавливается нижний порог рабочего диапазона с положительной зоной нечувствительности dUmin.

● **Umax** – устанавливается верхний порог рабочего диапазона с отрицательной зоной нечувствительности dUmax.

● **U < Umin** – установка временной выдержки перед выключением контактов управляемого программой канала в случае низкого напряжения сети.

● **Uнорм** – установка временной выдержки перед передачей управления контактами управляемого программой канала реле времени или фотореле в случае восстановления нормального сетевого напряжения.

● **U < Umin** – установка временной выдержки перед выключением контактов управляемого программой канала в случае высокого напряжения сети.

На рисунке 2.9 представлен пример совместной работы реле времени и напряжения для параметров указанных в таблице 2.1.

На верхнем графике Uсети(t) отображены колебания сетевого напряжения. На графике T(t) показаны четыре события реле времени программы П1, управляющей контактами канала К1. Так таймеры в моменты времени t<sub>3</sub> и t<sub>7</sub> должны отключить контакты канала K1, а в t<sub>4</sub> и t<sub>8</sub> – включить. На графике K1(t) показано физическое состояние контактов канала K1. Так, в момент времени  $t_1$  сетевое напряжение пересекает границу Um in и, согласно таблице 2.2, запускается временная выдержка длительностью 12 секунд. Так как за это время напряжение сети не превысило порог Umin, то в момент времени  $t_2$  контакты канала отключаются.

*Таблица 2.1*

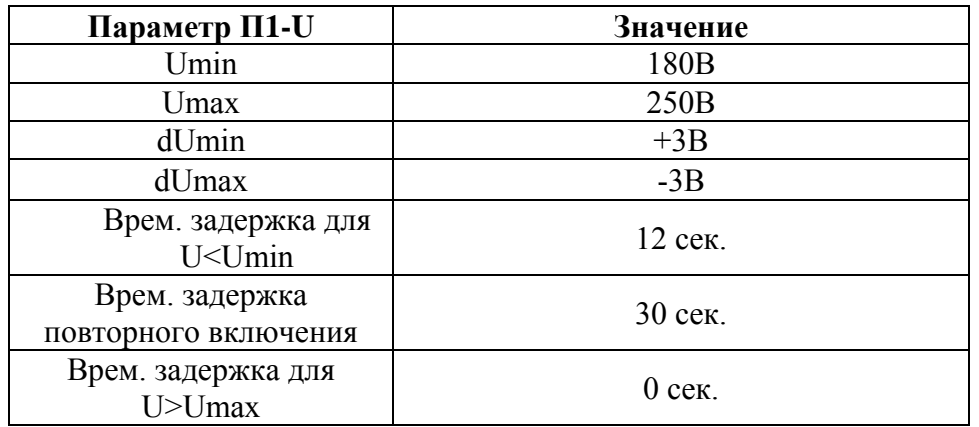

Пока напряжение меньше Um in+3В происходит игнорирование событий в моменты времени t<sub>3</sub> и t<sub>4</sub>. Как только напряжение сети превысило порог Um in+3B (t  $_5$ ) запускается временная задержка повторного включения длительностью 30 секунд, которая заканчивается в момент времени  $t_6$  и управление передается реле времени программы  $\Pi1$ , согласно которому контакты канала должны быть включены. В моменты времени  $t_7$  и  $t_8$  происходит соответствующая требованиям реле времени коммутация контактов. В момент времени t<sub>9</sub> напряжение сети превышает порог Umax и, т.к. согласно таблице 2.2 временная задержка равна нулю, то контакты канала сразу отключаются.

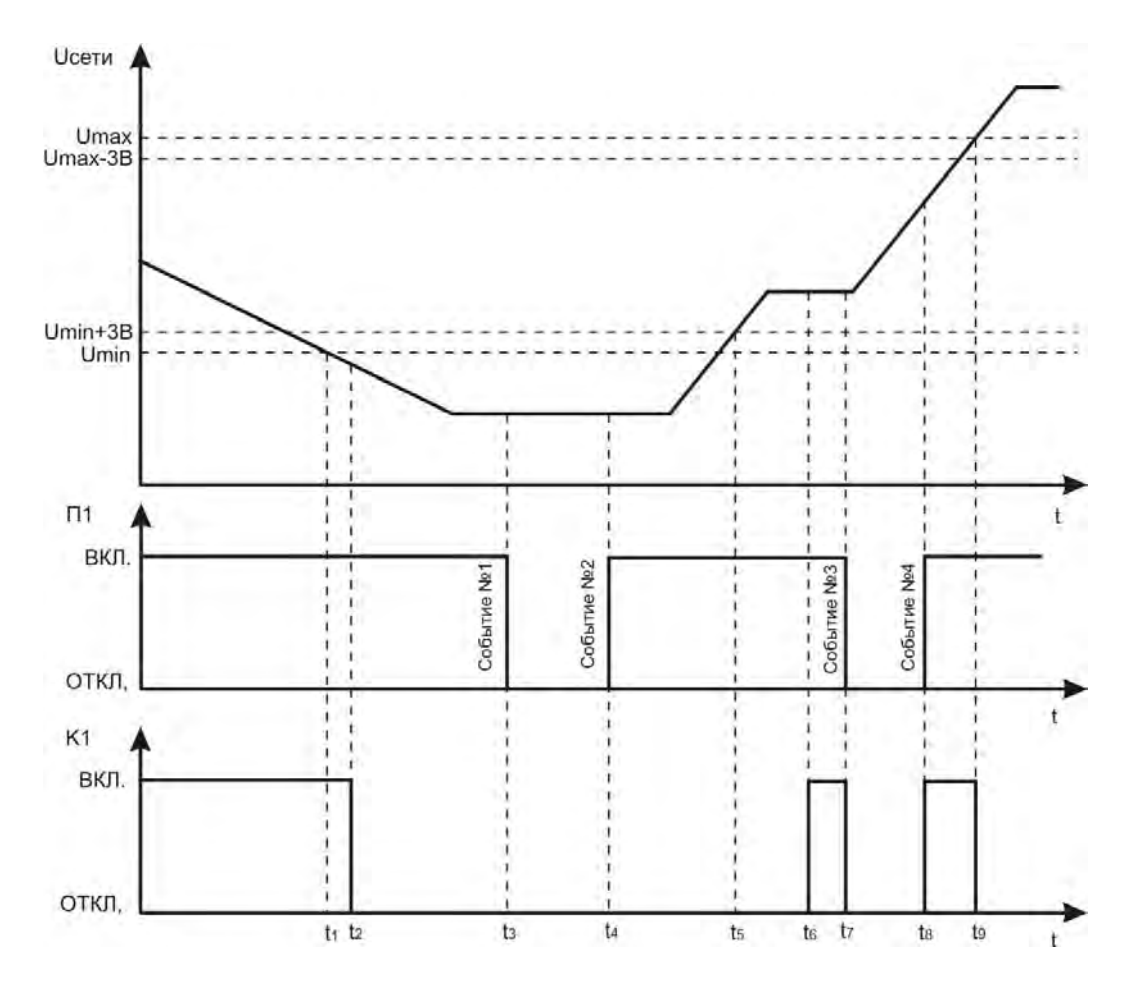

*Рисунок. 2.9. Пример совместной работы реле времени и реле напряжения.* 

# 2.3.3 Фотореле.

Фотореле использует внешний датчик, подключаемый к клеммам 11-12, для анализа освещенности. В таблице 2.2 приведены примерные уровни освещенности для разных ситуаций:

*Таблица 2.2*

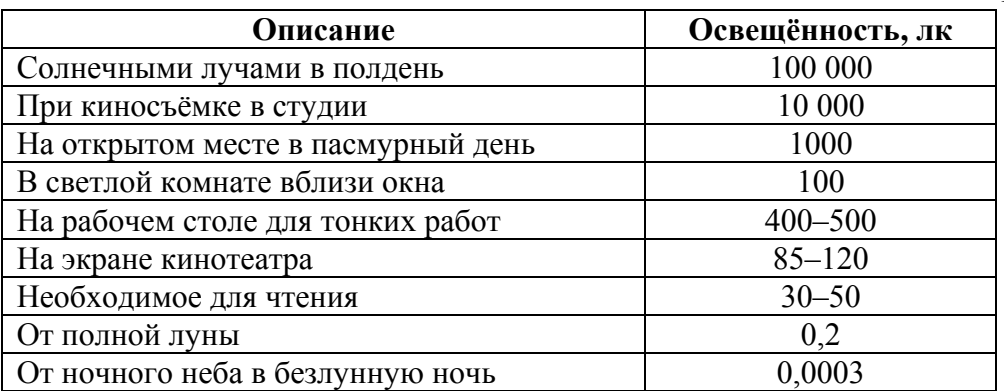

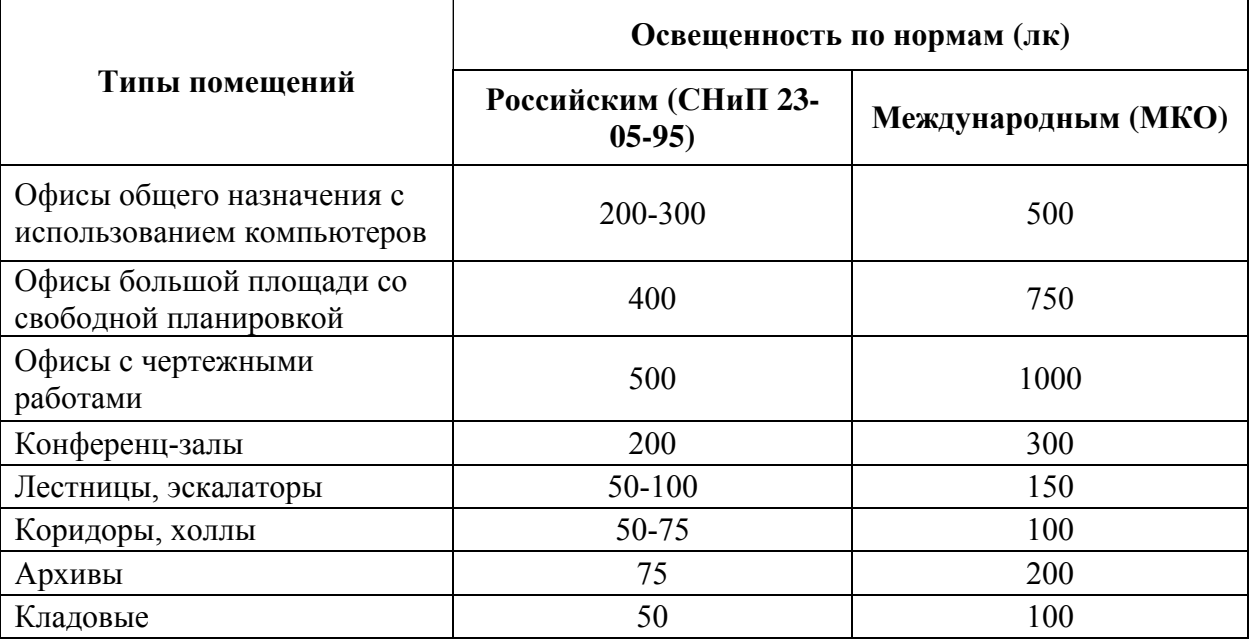

Для настройки фотореле одной из управляющих программ Пx необходимо выполнить следующую последовательность переходов по меню: **Меню ► Настройка программ ► Программа Пx ► Фотореле**, где находятся следующие пункты меню:

● **Режим** – позволяет включить или отключить фотореле в рамках текущей программы управления.

● **Порог освещенности –** указывается в люксах уровень освещенности, ниже или выше которого необходимо переключить контакты;

● **Гистерезис** (по умолчанию +5 люкс) **–** устраняет повторные коммутации контактов канала в случае колебаний освещенности около установленного порога;

● **L < Lпор** – установка временной выдержки перед выполнением действия по событию низкой освещенности.

● **L > Lпор** – установка временной выдержки перед выполнением действия по событию высокой освещенности.

● **Контакты L < Lпор** – включает в себя список, из которого можно выбрать тип выполняемого с контактами действия по событию низкой освещенности:

● **только ОТКЛ.** – пока будет выполняться вышеуказанное условие освещенности контакты будут отключены.

● **только ВКЛ.** – пока будет выполняться вышеуказанное условие освещенности контакты будут включены.

● **Соответствовать реле времени** – пока будет выполняться вышеуказанное условие освещенности контакты будут под управлением реле времени. Если реле времени не активировано (отключено), то контакты также будут отключены.

● **ОТКЛ. до события** – после наступления вышеуказанного условия освещенности контакты канала будут однократно отключены, после чего следующее событие от реле времени может изменить их положение.

● **ВКЛ. до события** – после наступления вышеуказанного условия освещенности контакты канала будут однократно включены, после чего следующее событие от реле времени может изменить их положение.

● **Контакты L > Lпор** – включает в себя аналогичный предыдущему пункту список, из которого можно выбрать тип выполняемого с контактами действия по событию высокой освещенности.

На рисунке 2.10 представлен один из примеров совместной работы реле времени и фотореле. Требуется, чтобы контакты включались после снижения освещенности ниже 150 люкс, а выключались в 3:00 утра, если даже освещенность осталась ниже порога Lпор. В таблице 2.4 указаны необходимые значения параметров фотореле, а на среднем графике П1(t) рисунка 2.10 события реле времени (суточное реле времени) программы П1, управляющей контактами канала K1.

На верхнем графике рисунка 2.10 показана условная освещенность за полтора суток. Предположим, что устройство было включено в полночь  $(t_2=0.00)$ . Уровень освещенности в этот момент ниже порога. Согласно таблице 2.4 в этом случае генерируется событие пониженного уровня освещенности и контакты канала однократно включаются. Затем фотореле переходит в ожидание следующего события от реле времени или фотореле. В момент времени  $t_1(3:00)$  наступает событие  $\mathbb{N}$ <sup>1</sup>, которое переводит контакты в выключенное состояние. В момент времени  $t_2$  (3:30) освещенность превышает порог и управление контактами передается назад фотореле, которое согласно настройкам из таблицы 2.4 жестко выключает контакты до тех пор, пока освещенность не опустится ниже порога. Поэтому, когда в момент времени  $t_3(17:00)$  наступает событие №2, которое должно включить контакты канала, этого не происходит. Контакты однократно вновь включаются только при снижении освещенности ниже порога Lпор в момент времени  $t_4(18:26)$ , после которого контакты могут быть включены, либо по событию реле времени либо по превышении освещенностью порога Lпор, что и происходит в момент времени  $t<sub>5</sub>(2:46)$ .

*Таблица 2.4*

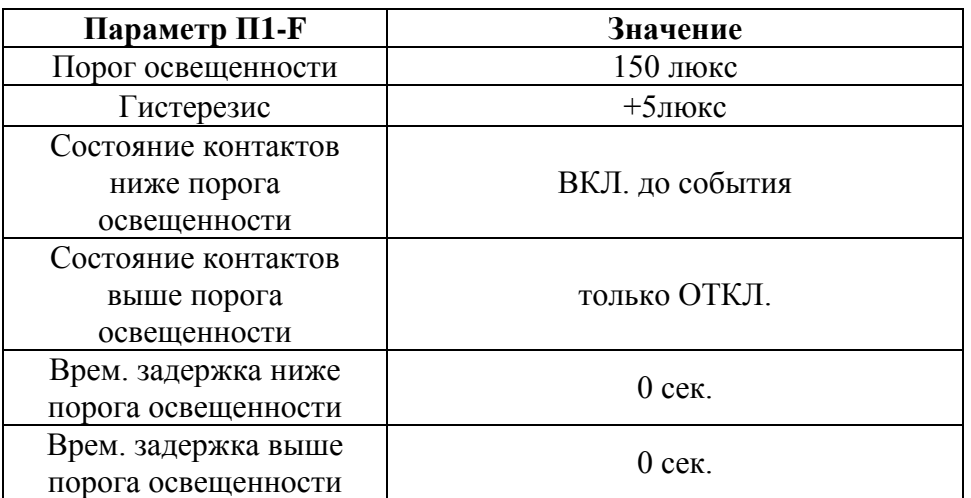

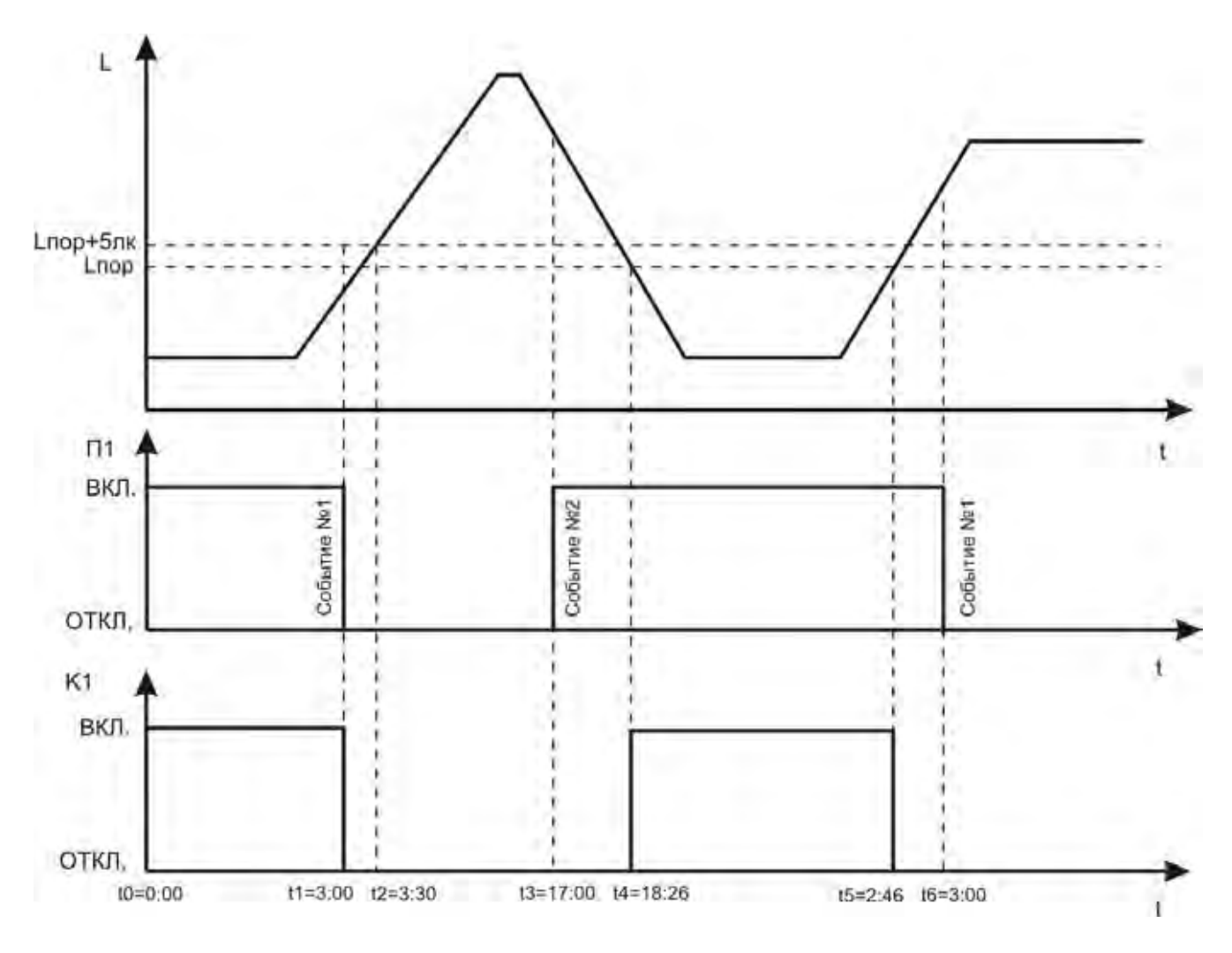

*Рисунок 2.10. Пример совместной работы реле времени и фотореле.* 

2.3.4 Программное обеспечение.

Настройка РЭВ-302.01 с помощью программного обеспечения обладает следующими преимуществами:

- графическое представление всех параметров устройства;

- быстрый переход между параметрами и возможность их глобального редактирования;

- создание массивов событий с заданием первого события, количества событий в массиве и временного шага между событиями;

- встроенный в программу расчет восходов и заходов Солнца;

- возможность сохранения образов настройки устройства в файле на жестком диске компьютера, что позволяет создавать различные конфигурации устройства и быстро загружать их в случае необходимости;

- и т.д.

Последнюю версию программного обеспечения можно скачать с сайта www.novatekelectro.com. Для работы с программой воспользуйтесь динамическими подсказками и пояснениями.

#### 3 КОМПЛЕКТНОСТЬ

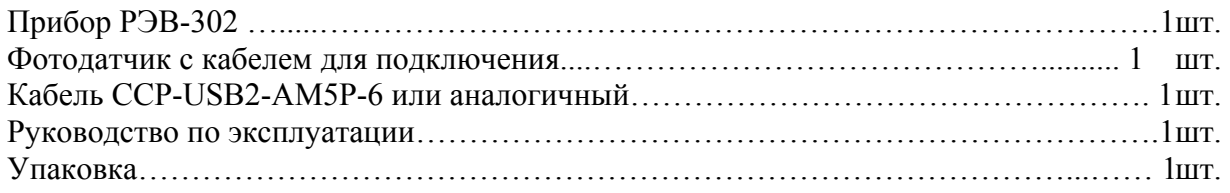

#### 4 ТЕХНИЧЕСКОЕ ОБСЛУЖИВАНИЕ

#### 4.1 Меры безопасности

При проведении технического обслуживания РЭВ-302 питание должно быть отключено.

4.2 Порядок технического обслуживания

Рекомендуемая периодичность технического обслуживания – каждые шесть месяцев.

Техническое обслуживание состоит из визуального осмотра, в ходе которого проверяется надежность подсоединения проводов к клеммам РЭВ-302, отсутствие сколов и трещин на его корпусе.

#### 5 СРОКИ СЛУЖБЫ, ХРАНЕНИЯ И ГАРАНТИИ ИЗГОТОВИТЕЛЯ

Срок службы РЭВ-302 10 лет. По истеченииы срока службы обратиться к изготовителю.

Предприятие-изготовитель гарантирует безотказную работу РЭВ-302 в течение 36 месяцев со дня продажи, при условии:

- правильного подключения;
- целостности пломбы ОТК изготовителя;
- целостности корпуса, отсутствии следов вскрытия, трещин, сколов, прочее.

# 6 ТРАНСПОРТИРОВАНИЕ

Транспортирование РЭВ-302 в упаковке может производиться любым видом транспорта в соответствии с требованиями и правилами перевозки, действующими на данных видах транспорта.

При транспортировании, погрузке и хранении на складе РЭВ-302 должен оберегаться от ударов, толчков и воздействия влаги.

#### Приложение А. Структура основных пунктов меню настроек РЭВ-302

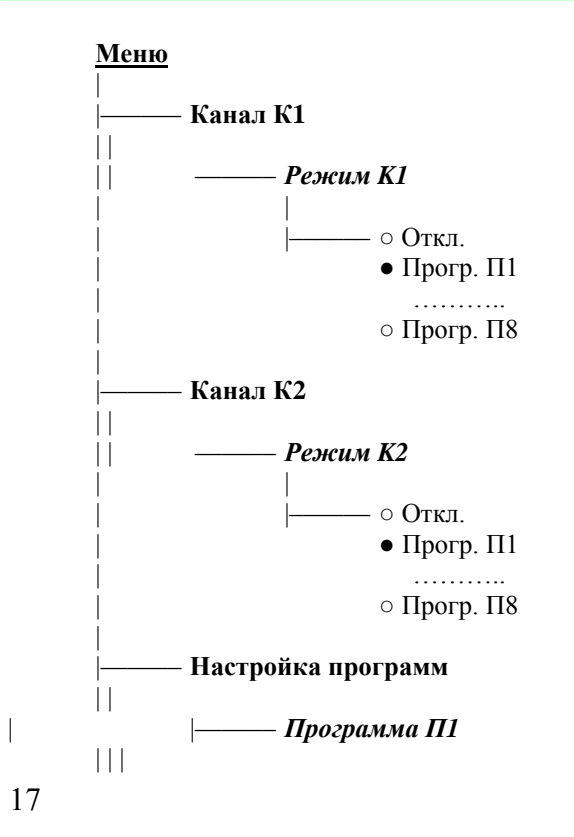

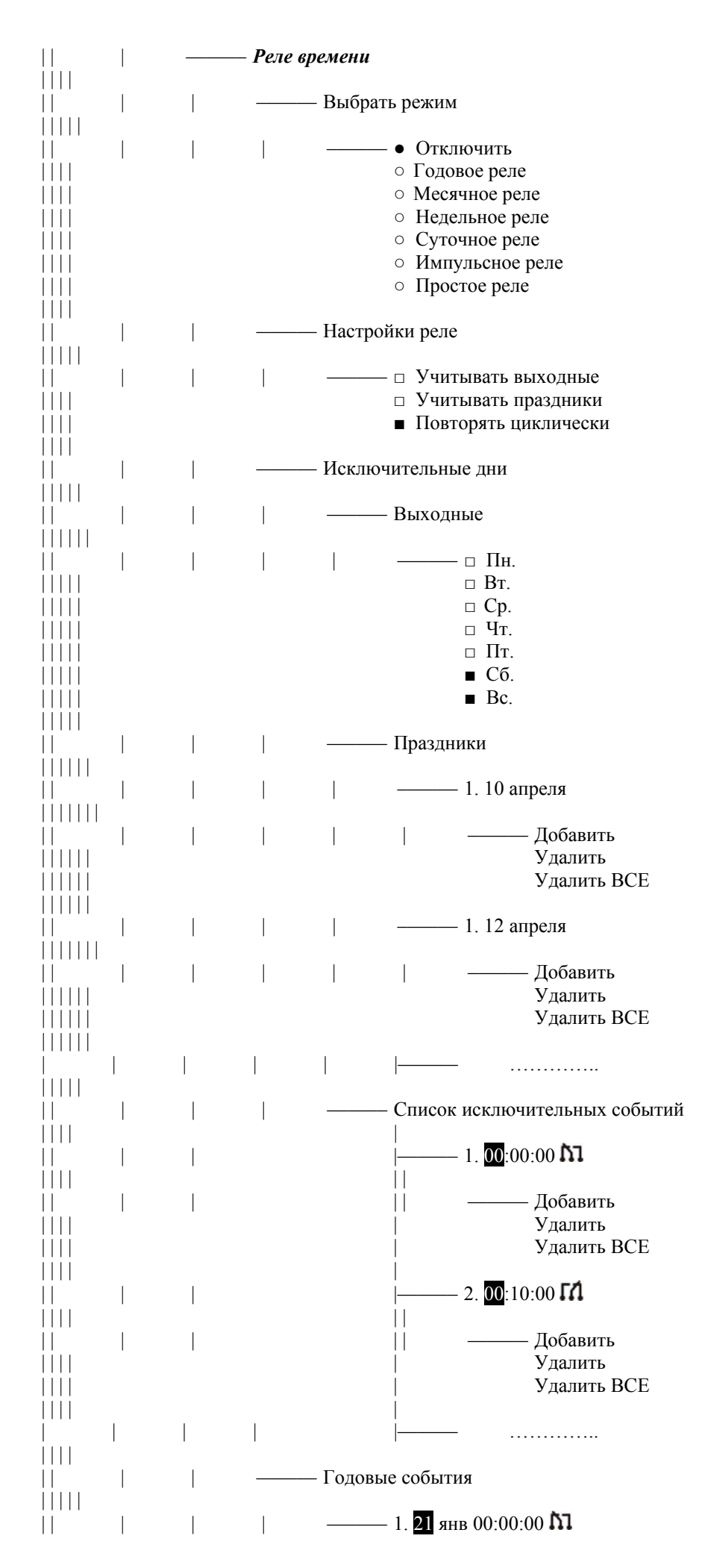

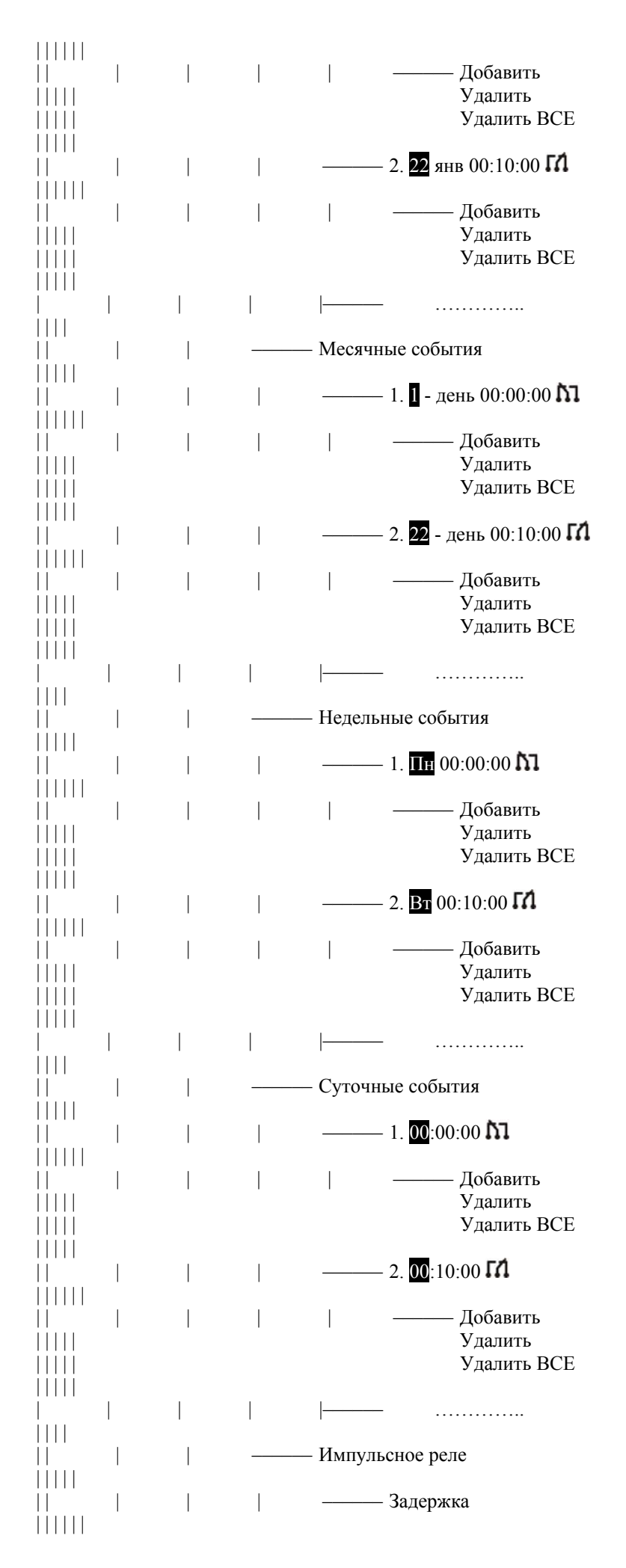

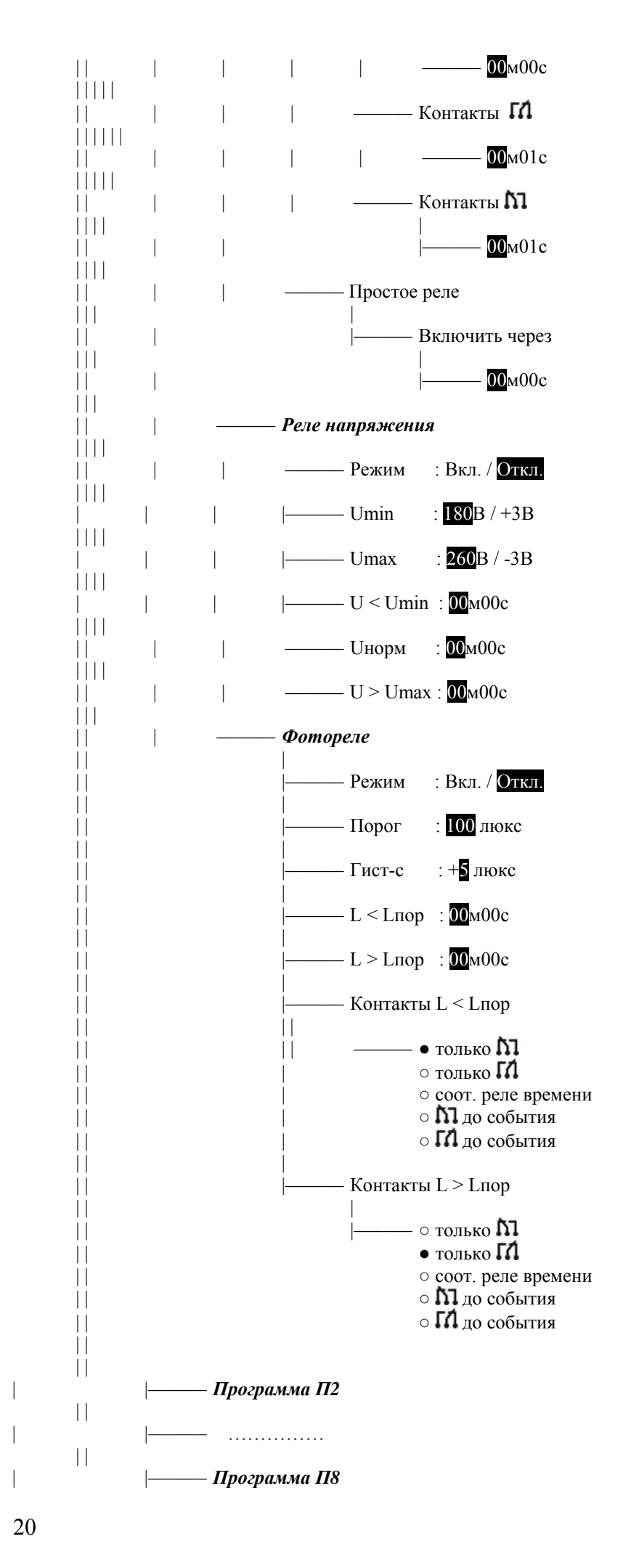

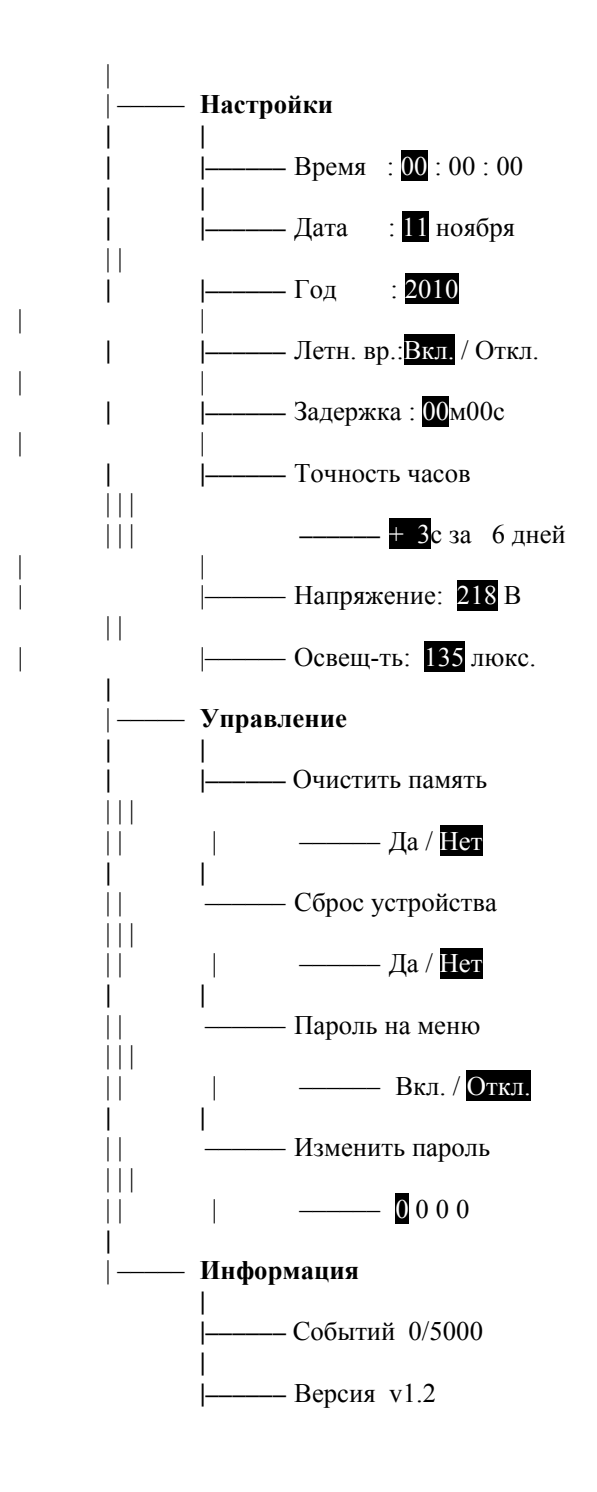